# 蓝桥杯全国软件和信息技术专业人才大赛组委会

# 第十五届蓝桥杯全国软件和信息技术专业人才大赛 项目实战赛——**AI** 办公科目竞赛规则及说明

# **1.** 参赛资格

具有正式学籍的在校全日制研究生、本科及高职高专学生(以报名时状态为准)。

# **2.** 竞赛用时

选拔赛时长:3 小时。 决赛时长:3 小时。 详细赛程安排以组委会公布信息为准。

# **3.** 竞赛形式

个人赛,线上比赛,自备机器和自行安装比赛环境。 选手机器通过浏览器输入准考证上的线上比赛网址进行登录比赛。 选手将答案提交到比赛系统中,超过比赛时间将无法提交。 选手须按照准考证要求准备相关软件、硬件和网络,并保证遵守比赛规则,不得违规作

 $\frac{m}{2}$  .

比赛系统为参赛选手提供两套云实操环境:

(1)Windows10 系统云桌面,已预装 Office2021,PyCharm2022.3(集成中文插件),Power BI 2.87.1061.0 32-bit, Python3.7。

(2) Stable Diffusion 版本: v1.2.1, 内置丰富的模型和易用性插件, 能够根据输入的文 本、图片,及选择的模型、参数等等,生成高质量、高分辨率、高逼真的图像。

# **4.** 参赛选手机器环境

#### 选手机器配置:

X86 兼容机器, 内存不小于 8G, 硬盘不小于 60G 操作系统: Windows7、Windows8、Windows10 或 Windows11 均可 安装软件版本: Edge 或谷歌浏览器, 要求 Chromium 版本最低 88.0

# **5.** 试题形式

竞赛题目为客观题和实操题,具体题型及题目数量以正式比赛时赛题为准。

5.1 客观题

选手根据题目描述,选择若干个答案。

5.2 实操题

在实操题型中,选手可以根据题目要求,在对应工具中直接操作完成。

(1) 在 Excel/PPT/Word/Power BI 相关题目中, 选手可以在题目中通过点击跳转按钮, 跳转至云桌面系统,在云桌面系统使用 Excel/PPT/Word/Power BI 自带功能完成相关计算和操 作,保存文件后,选手返回考试系统,选择并提交相应的结果文件(Excel/PPT/Word/Power BI 格式)作为答案;

(2)在大语言 AI 模型对话相关题目中,考试系统的题目中将直接内嵌 AI 对话功能, 系统记录全部对话内容作为选手答案;

(3)在 AI 绘画设计相关题目中,选手可以在题目中通过点击跳转按钮,跳转至云桌面 系统, 在云桌面系统使用 SD 在线实操功能来进行画图创作, 之后选手返回考试系统, 选择 并提交其中选手认为合适的图片作为答案;

(4) 在 AI 编程提效和数据分析相关题目中, 选手可以使用内嵌 AI 对话生成代码, 系 统记录全部对话内容作为评分参考;同时可通过题目的跳转按钮,跳转至云桌面系统,在云 桌面系统使用 PyCharm 编程软件进行调试并运行代码, 保存 PY 文件后, 返回考试系统, 选 择并提交相应的完整代码文件(PY 格式)作为答案。

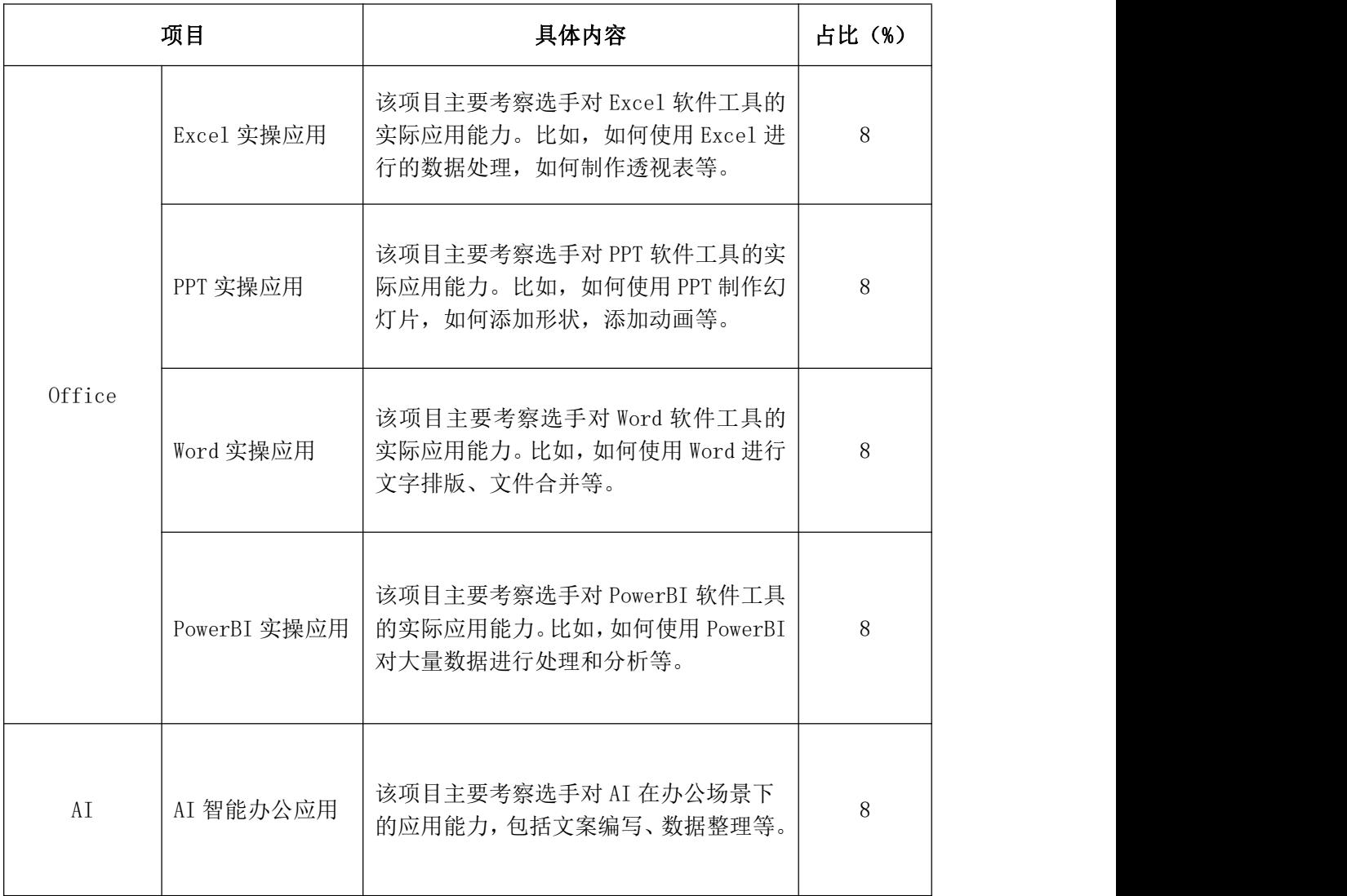

# **6.** 试题考查范围

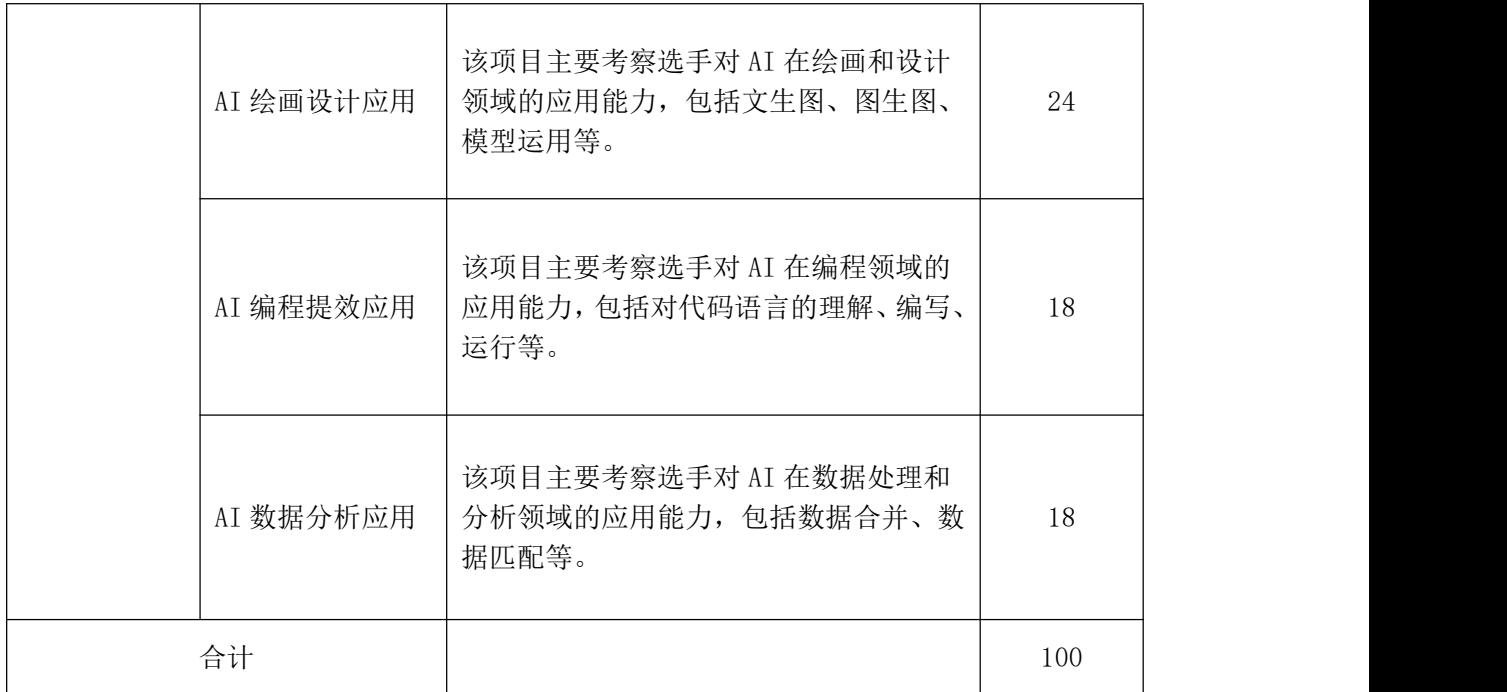

说明:内容比例仅供参考,具体以实际比赛试题为准。

# **7.** 答案提交

选手须在比赛时间内提交答案,比赛时间之后的任何提交均无效。选手应使用指定的比 赛系统来提交答案,任何其他方式的提交(如邮件、U 盘)都不作为评测依据。

选手应根据题目要求,以相应的格式和命名规则提交答案。提交的答案以最后一次为准。 客观题,选手可以选择相应的答案进行提交。

实操题,选手完成试题后,并将最终的答案按试题要求进行提交,提交的答案有可能是 文件、图片或者文字。

具体以赛前两周公布的比赛手册为准。

# **8.** 评分

客观题:答案唯一,每题只有 0 分或满分,漏选及错选均不得分,全部采用机器评分。

实操题:采用机器和人工相结合评审的方式。

#### **9.** 样题

#### 第一部分 客观题

- 1) [多选题]你想获取 Excel 中 A1:A10 数据从高到低的排名,可以如何操作?
- A. 在 B1 中运用公式:=RANK(A1, \$A\$1: \$A\$10,), 然后填充至 B10
- B. 在 B1 中运用公式:=COUNT(A1:\$A\$10),然后填充至 B10
- C. 先对 A 列进行升序,再在 B 列填充 1,2,3……10
- D. 先对 A 列进行降序,再在 B 列填充 1,2,3……10

#### 答案:AD

- 2) [多选题]Stable Diffusion 中,可实现的 AI 绘画内容有哪些?
- A. 结合室内设计图线稿,制作完整的室内设计彩平和效果图
- B. 制作原画插画三视图、角色图、美宣图
- C. 模特换脸
- D. 制作矢量图并分图层处理细节

# 答案:ABC

- 3) [多选题]以下 Python 表达式的值为 FALSE 的是?
- A.  $10 \leq 5$
- B.  $15 % 3 > 0$
- C.  $7 3 = 4$
- D.  $13 == '13.0'$

# 答案:ABCD

- 4) [多选题]下面哪些 Python 库常被用于数据分析?
- A. Openpyxl
- B. Pandas
- C. Matplotlib
- D. Pygame

答案:ABC

#### 第二部分 实操题

1) 已知工作簿《加班时长.xlsx》中,记录了 7、8 月项目 A 组每个员工的下班打卡时间及 正常下班时间。那么请使用 Excel 完成以下操作:

①使用公式,在 H 列计算每个员工的加班时长,单位为小时。

②在 J1 单元格插入数据透视表,得出每个员工的平均加班时长,并以"月份"为筛选 **器。**

试题文件名称:《加班时长.xlsx》 试题截图:

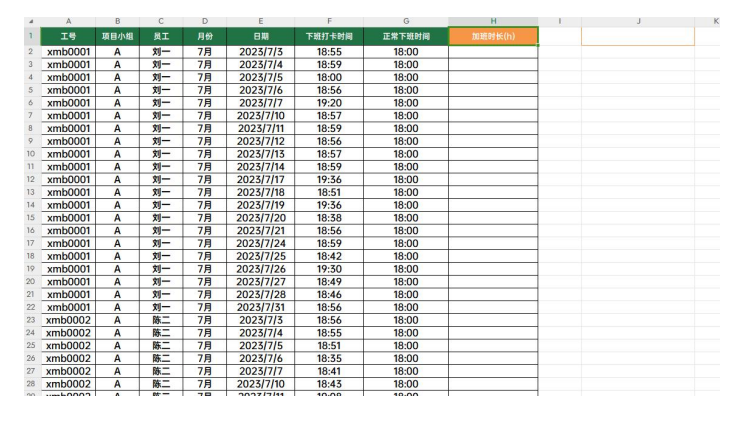

## 参考答案:

①H2 单元格公式:=(F2-G2)\*24,双击填充 ②插入-数据透视表↓

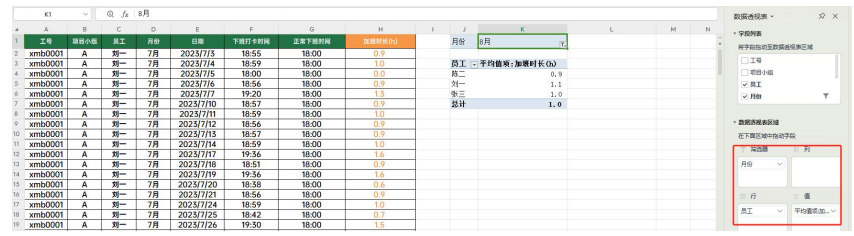

2) [实操题]请使用 PPT,参考如下示意图,完成动态柱形图效果。 效果示意动图:

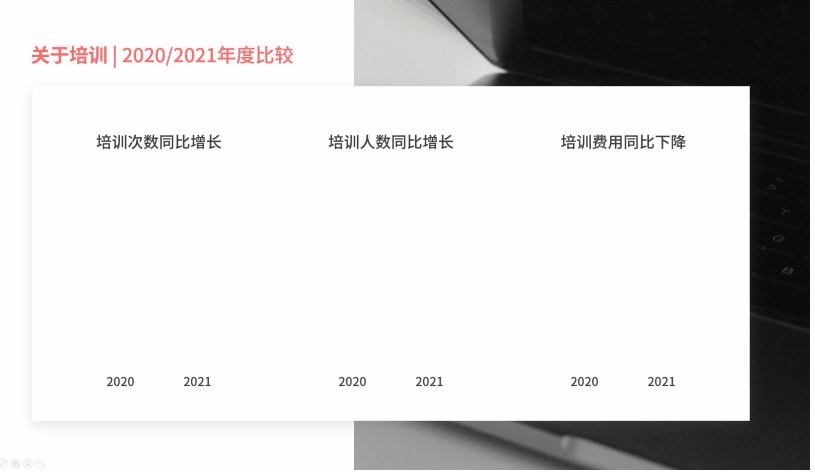

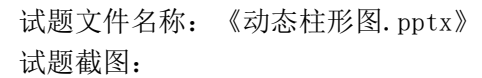

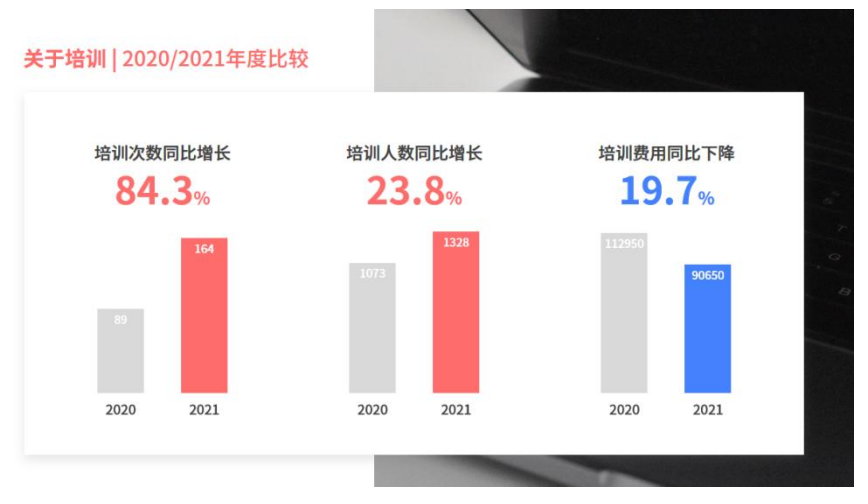

#### 参考答案:

选中第一组柱形;设置擦除动画;动画效果选项-图表动画-按分类;删除分类后名为 "背景"的动画;

选中对应数字,设置浮入动画,再对同一个对象添加脉冲动画; 用动画刷完成全部动画。

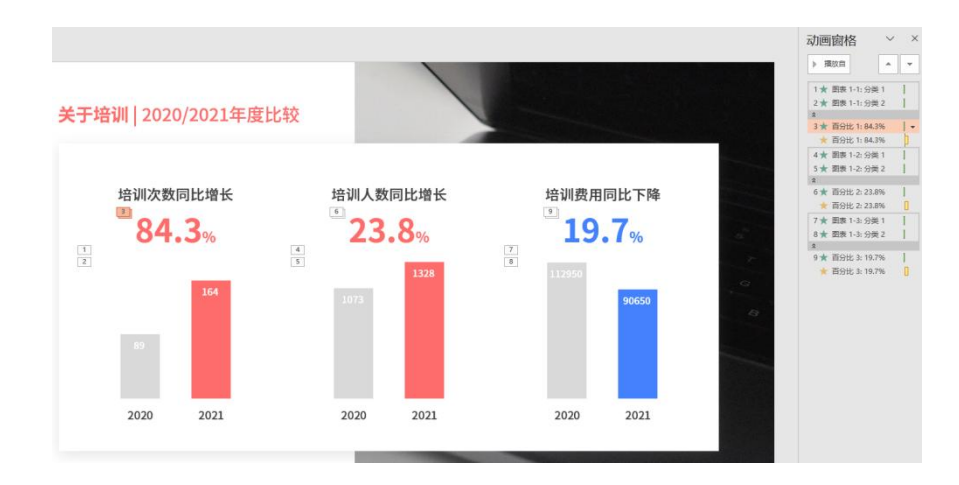

3) [实操题]下面请用 Word 打开《图文排版.docx》,参考如下示意动图效果,完成操作: ①修改文档中 3 张图片的设置,即最终能够实现 3 张图片一起选中并拖动,且拖动时不 影响文字排布;

(提示:图片的高度均可设置为 2 厘米) ②删除第 1 页的空白页。 效果示意动图:

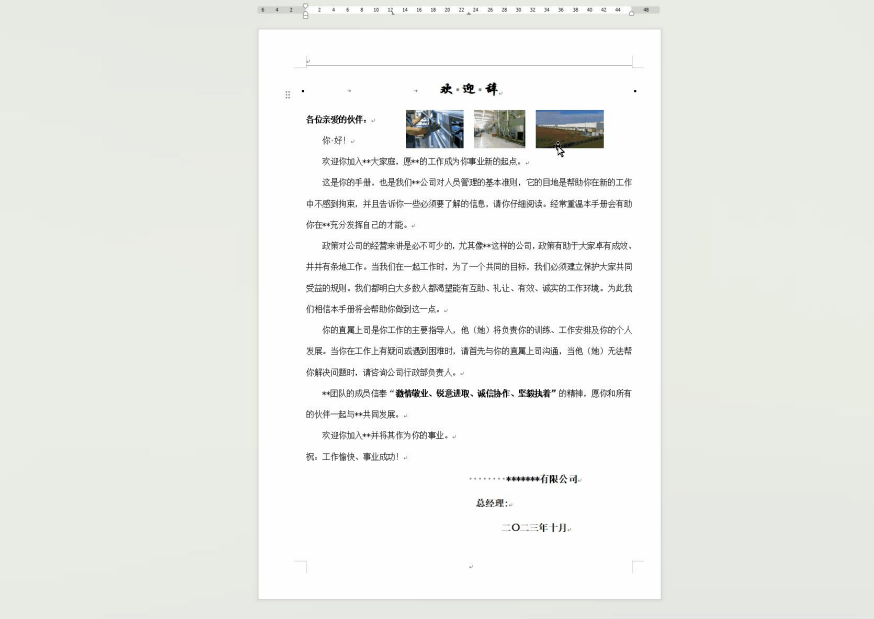

试题文件:《图文排版.docx》 试题截图:

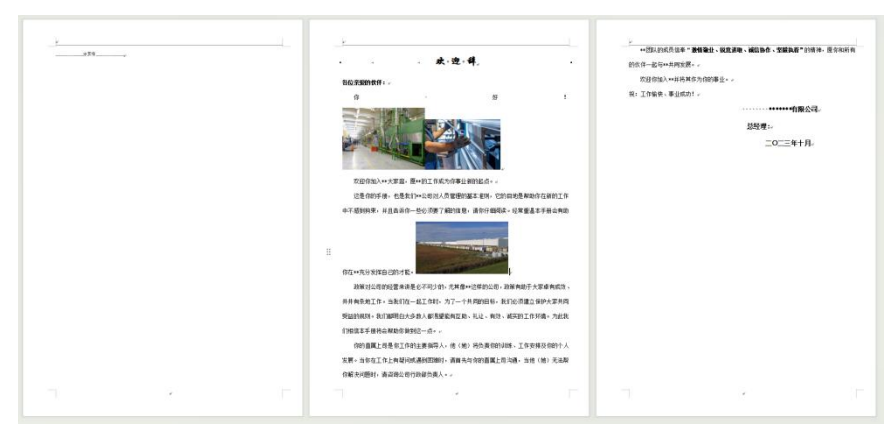

#### 参考答案:

①3 张图片分别设置为"浮于文字上方"的布局;同时选中 3 张图片,设置对齐、高度、 组合。

②删除分页,先将标记显示出来:文件-选项-显示-显示所有格式标记;

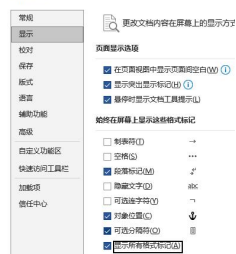

再选中每个分页符,delete 删除即可。

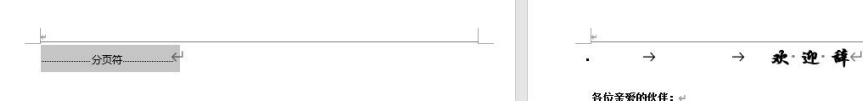

4) [实操题]请打开《手机销售清单.pbix》,在 Power BI 中完成以下操作: ①用新建度量值的方式,计算"付款金额"的 5%,并将度量值命名为"销售奖金金额"; ②用簇状柱形图完成可视化,其中以"门店名称"为簇状柱形图的轴,以"销售奖金金 额"为簇状柱形图的值。 试题文件:《手机销售清单.pbix》

试题截图:

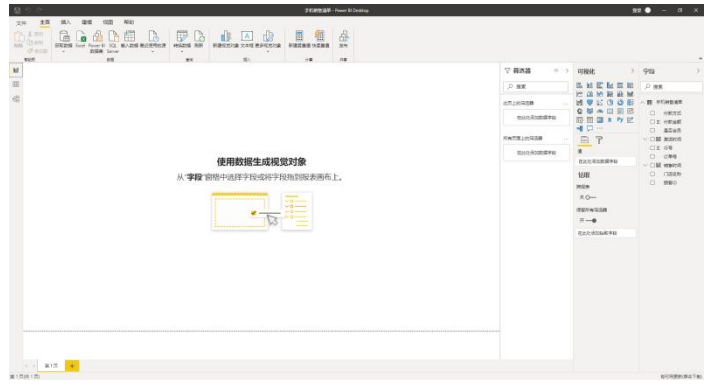

#### 参考答案:

①建模-新建度量值,名称改为"销售奖金金额",公式为:

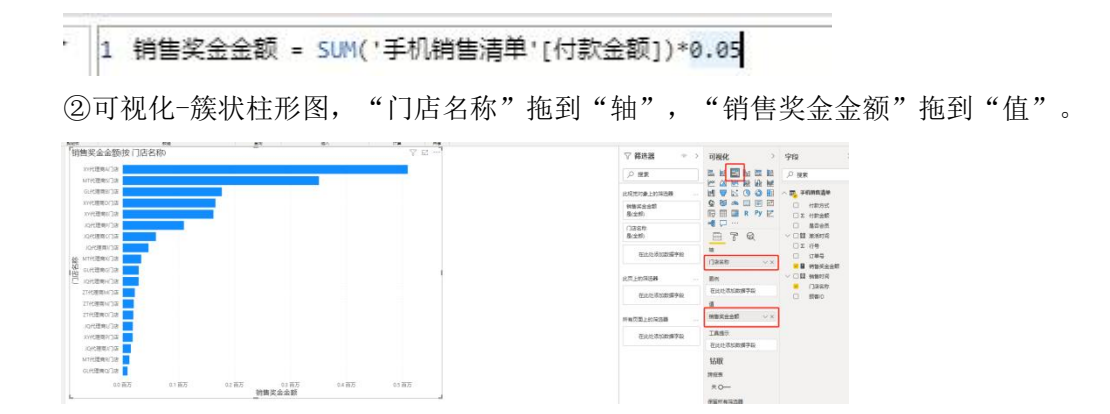

5) [实操题]假设你有一款电动牙刷需要上架到电商平台售卖,请与 AI 对话,让 AI 结合如 下产品特征,以表格的形式,完成产品优点的包装。 电动牙刷产品特征如下:

一年只充 2 次电

连续 3 年销售额 top1

累计热销 700w+件

双驱动技术二代 专利缓震技术

云净力系统

刷丝的磨圆率>90%

IPX7 防水震动频率:32000-38000 次/分钟

清洁/亮白/呵护

(提示:Who?To do?What?)

#### 参考答案:

提示词:你现在是一名销售文案高手,负责撰写产品销售文案。现在有一款电动牙刷, 请你根据以下产品特征,进行产品优点的包装,以表格的形式输出。产品特征如下: 一年只充 2 次电 连续 3 年销售额 top1 累计热销 700w+件 双驱动技术二代 专利缓震技术 云净力系统 刷丝的磨圆率>90% IPX7 防水震动频率:32000-38000 次/分钟 清洁/亮白/呵护

6) [实操题]通过向大语言模型"投喂"数据,即训练大语言模型,可以提高语言模型的准 确性和可靠性。 下面请使用最近短视频的热门标题作为训练数据,最终让 AI 围绕关键词"5 部"、"电 影"及"女性力量",生成 3 条符合热门规律的标题。 短视频热门标题如下: 精致生活必备 美妆大赏:打造无暇妆容的秘诀

5 个超实用家居小技巧 为了健康生活,你愿意尝试素食吗? 告别蓝色星期一!3 个提振心情的小妙招 参考答案: ①先"投喂"数据,让 AI 学习。提示词: 下面我会给你发送最近的短视频热门标题,请你学习并总结出热门标题的规律是什么。 热门标题如下: 精致生活必备 美妆大赏:打造无暇妆容的秘诀 5 个超实用家居小技巧 为了健康生活,你愿意尝试素食吗? 告别蓝色星期一!3 个提振心情的小妙招

②提供关键词,让 AI 生成吸引人的标题。提示词: 那么请结合以上总结出的规律,围绕关键词"5部"、"电影"及"女性力量",生成 3 条热门标题。

7) 请使用 AI 工具,将图 1 女子的面部特征,迁移至图 2 女子的面部。图片尺寸为 512\*734。

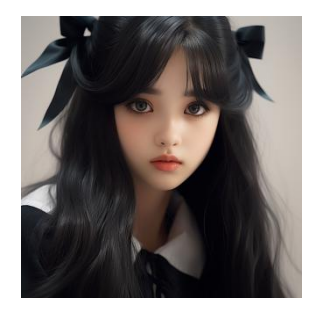

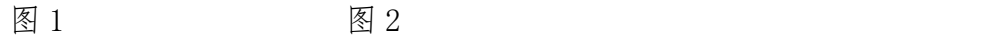

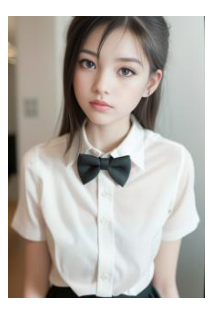

参考答案: (换脸 roop 用法):

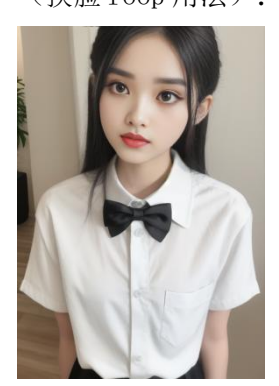

a. 图生图位置,上传图 2:

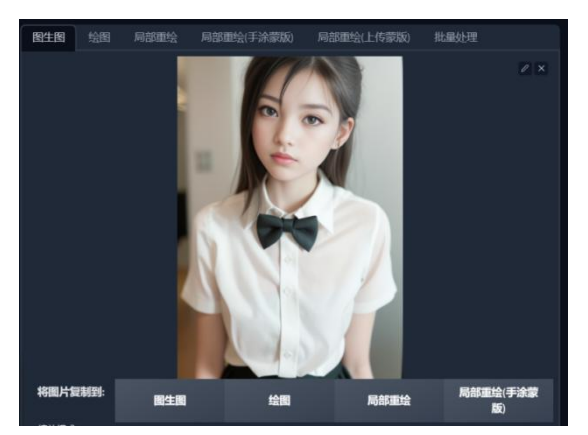

b. 下拉找到 roop,上传图 1 在 roop 位置,点击启用,其他参数不变。 正向提示词:无

反向提示词:lowres,bad anatomy,bad hands,text,error,missing fingers,extra digit, fewer digits, cropped, worst quality, low quality, normal quality, artifacts, signature, watermark, username, blurry, missing arms, long neck, humpbacked, bad feet, nsfw,

参数:大模型:majicmixRealistic betterV6.safetensors (e4a30e4607] 采样方法:Euler a 采样迭代步数:20 宽高度:512\*734,重绘幅度值:0.5

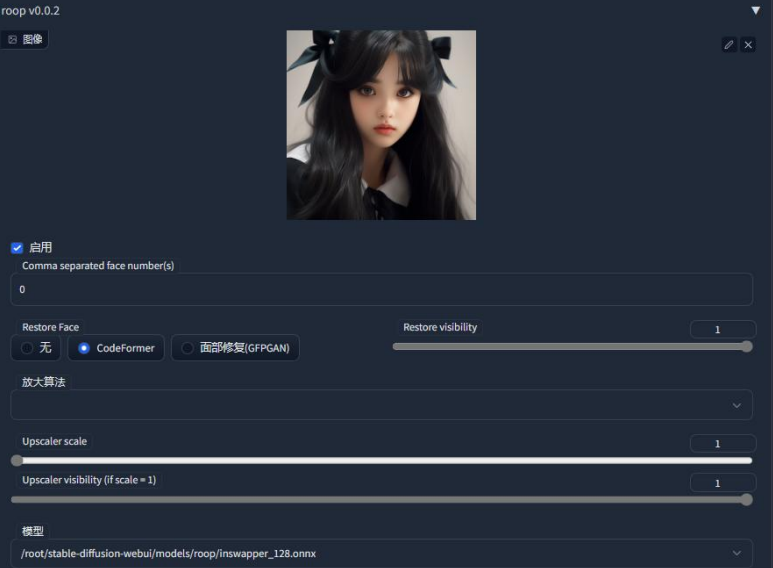

c. 点击启用生成效果图

8) [实操题]请与 AI 对话, 让 AI 编写一份 Python 代码, 要求在 PyCharm 运行后能手动输 入两个整数,分别代表长和宽,之后程序自动计算并打印出这两个整数构成的矩形的 面积。如果输入的整数小于等于 0, 则打印出错误提示"输入的长和宽必须大于 0"。 提示:允许手动调整 AI 生成的代码。

#### 参考答案:

AI 提示词参考:

你现在是一个 Python 程序员,你写的 Python 代码非常严谨,请确保提供给我能够稳 定运行的 Python 代码,要求如下:

1、使用 input()函数接收用户输入,要求用户分别输入矩形的长和宽。

2、使用条件语句 if 判断输入的长和宽是否小于等于 0。

3、如果输入的长和宽小于等于 0, 使用 print ()函数输出提示信息"输入的长和宽必 须大于 0"。

4、如果输入的长和宽大于 0,则使用 print()函数输出矩形的面积。

代码参考:

# 获取用户输入的长和宽

length = float(input("请输入矩形的长: "))

```
width = float(input("请输入矩形的宽:"))
```
# 判断长和宽是否大于 0

```
if length > 0 and width > 0:
```

```
# 计算并打印矩形的面积
```

```
area = length * width
```

```
print ("矩形的面积为: " + str(area))
```
else:

# 打印错误提示 print("输入的长和宽必须大于 0")

9) [实操题]请与 AI 对话,让 AI 编写一份 Python 代码,要求在 PyCharm 运行后,能将《销 售报告\_汇总. xlsx》按照其中的"城市"进行数据拆分,且拆分后的每个工作簿都用 对应的城市命名,也就是最后得到以"北京"、"成都"、"大冶"、"惠州"命名 的 4 个表格文件。

提示:允许手动调整 AI 生成的代码。

试题文件名称: 《销售报告 汇总.xlsx》 试题截图:

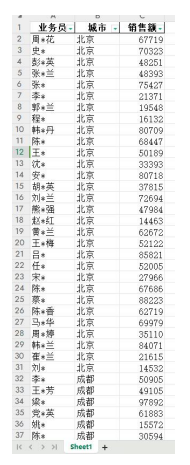

参考答案:

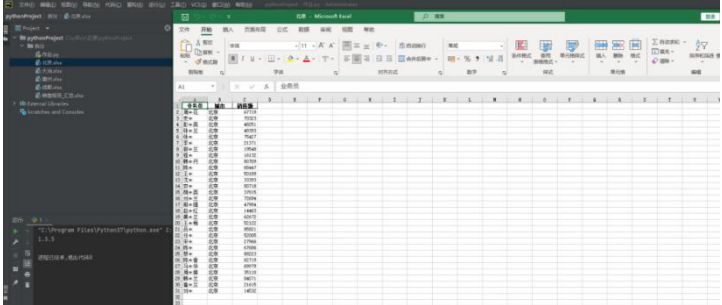

AI 提示词参考: 你现在是一个 Python 程序员, 你写的 Python 代码非常严谨, 请确保提供给我能够稳 定运行的 Python 代码,要求如下: 1、应用 Pandas 1.3.5 版本库 2、找到"销售报告 汇总.xlsx"文件 3、对'城市'字段去重得到一个列表 4、根据列表拆分数据集为独立的表格文件,文件以列表值命名 解析: ファイル・ファイル しんしゃく しんしゃく しんしゃく しんしゃく しんしゃく 首先指定 AI 角色,要阐明需要使用的库,指定文件,说明使用 pandas 实现拆分功能。 代码参考: import pandas as pd # 应用 Pandas 1.3.5 版本库 print(pd.\_\_version\_\_) # 找到"销售报告 汇总.xlsx"文件 df = pd. read\_excel('销售报告 汇总.xlsx') # 对'城市'字段去重得到一个列表 city list =  $df['$ 城市'].unique().tolist() # 根据列表拆分数据集为独立的表格文件,文件以列表值命名 for city in city\_list: city  $df = df[df['城市'] == city]$ city\_df.to\_excel(f'{city}.xlsx', index=False) #format

# **10.** 其它注意事项

(1)选手必须符合参赛资格,不得弄虚作假。资格审查中一旦发现问题,则取消其报 名资格;竞赛过程中发现问题,则取消竞赛资格;竞赛后发现问题,则取消竞赛成绩,收回 获奖证书及奖品等,并在大赛官网上公示。

(2)参赛选手应遵守竞赛规则,赛场纪律,服从大赛组委会的指挥和安排,爱护竞赛 赛场地的设备。

(3)竞赛采用机器阅卷加人工辅助的方式。选手需要特别注意提交答案的形式。必须 仔细阅读题目的要求,不要随意添加不需要的内容。

(4)大赛组委会将于赛前两周在大赛官网发布比赛手册,请参赛选手须按照比赛手册 中的要求进行备赛。

(5)从第十三届蓝桥杯大赛全国总决赛开始,历届违纪作弊选手三年内将被禁止参加 蓝 桥 杯 大 赛 任 何 赛 项 , 其 他 要 求 见 大 赛 官 网 蓝 桥 杯 大 赛 比 赛 管 理 办 法 https://dasai.lanqiao.cn/notices/844。